# Kumla kommun

### **E-tjänst för förskola och fritids Kumla kommun.**

- **-** lämna eller ändra personliga uppgifter
- **1. Gå in på <https://etjanst.kumla.se/>(sök på kontakt uppgifter i sökfältet)**
- **2. Klicka på starta e-tjänsten och välj Mobilt BankID**

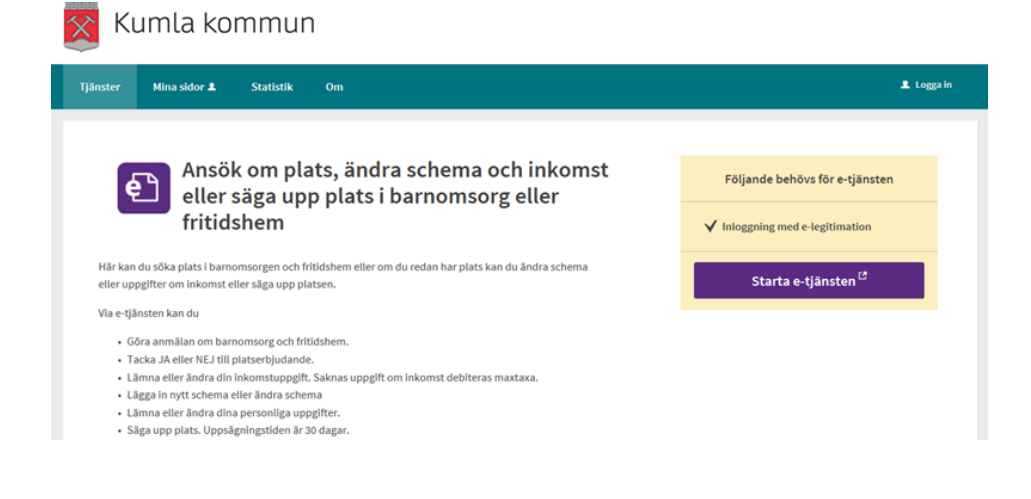

#### **3. Välj BANKID OCH MOBILT BANKID och skriv in ditt personnummer, sidan kommer be dig öppna din Bankid app.**

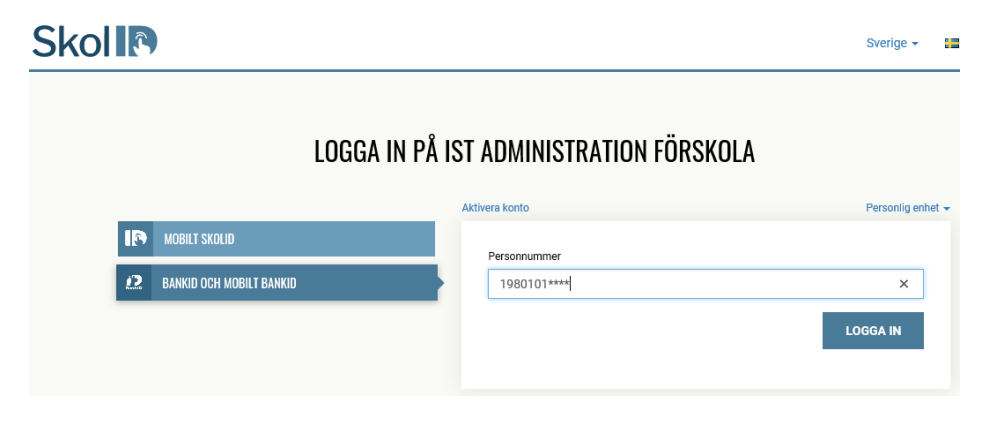

#### **4. klicka på Min sida och sedan på Mina uppgifter.**

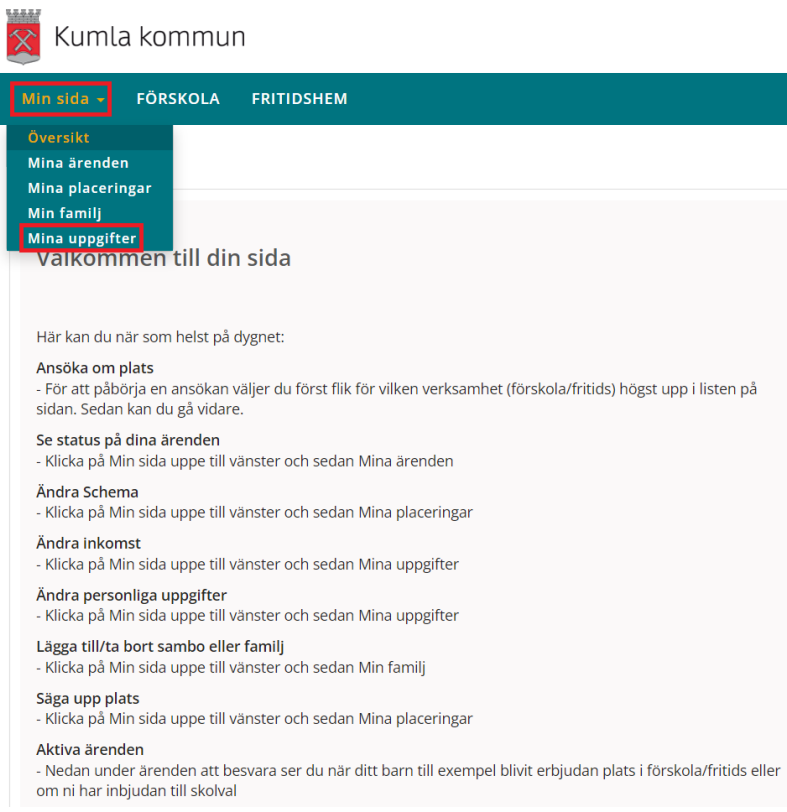

#### **5. klicka på ändra uppgifter nere till höger .**

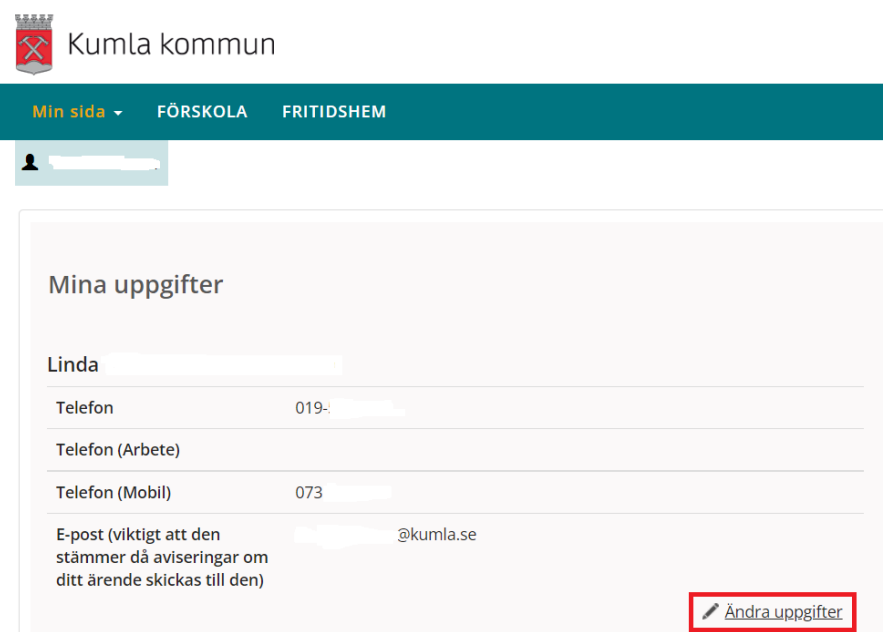

#### **6. Adressuppgifter kommer från skatteverket och gå ej att ändra klicka på Gå vidare.**

Adressuppgifter (enl folkbokföring, går ej att ändra)

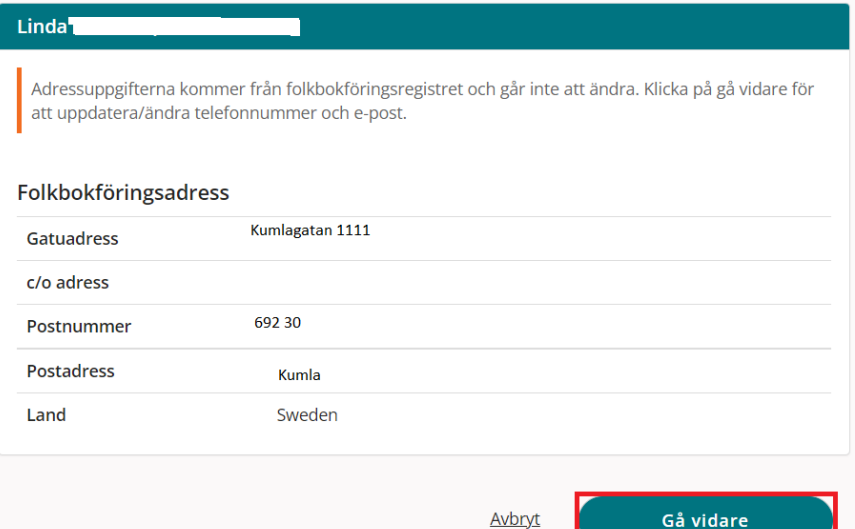

## **7. fyll i dina nya uppgifter, därefter Gå vidare**

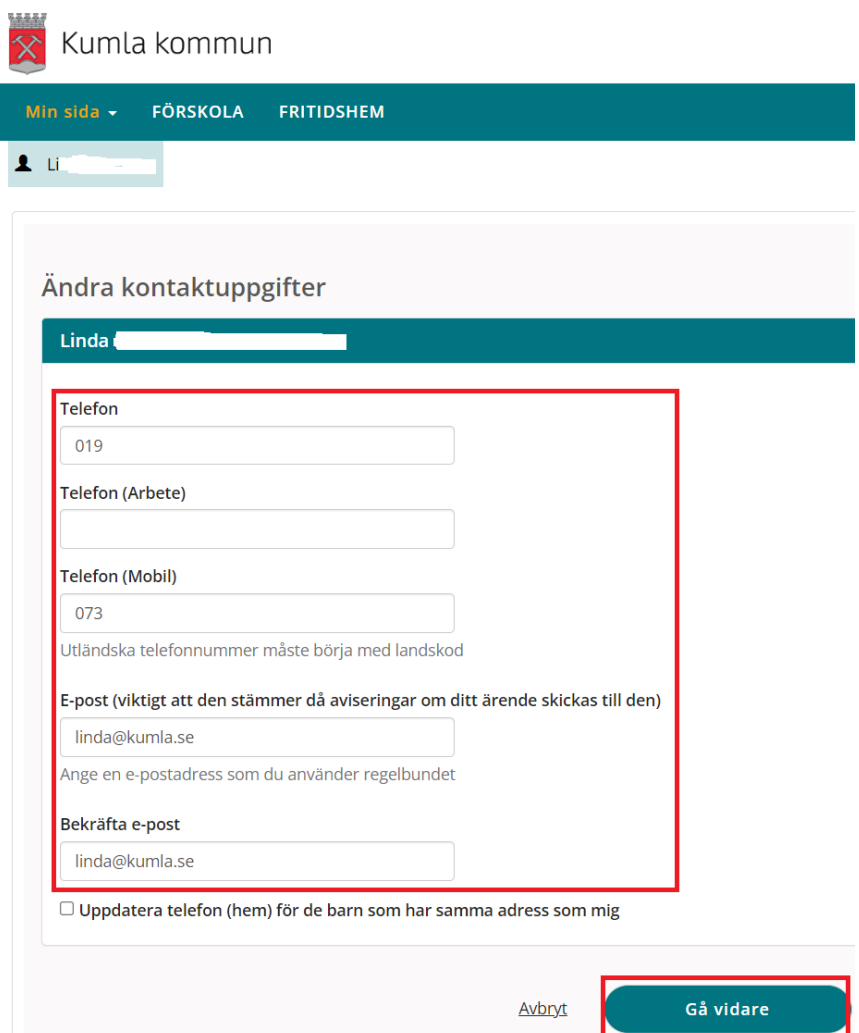

#### **8. kontrollera att dina uppgifter stämmer, klicka på Skicka.**

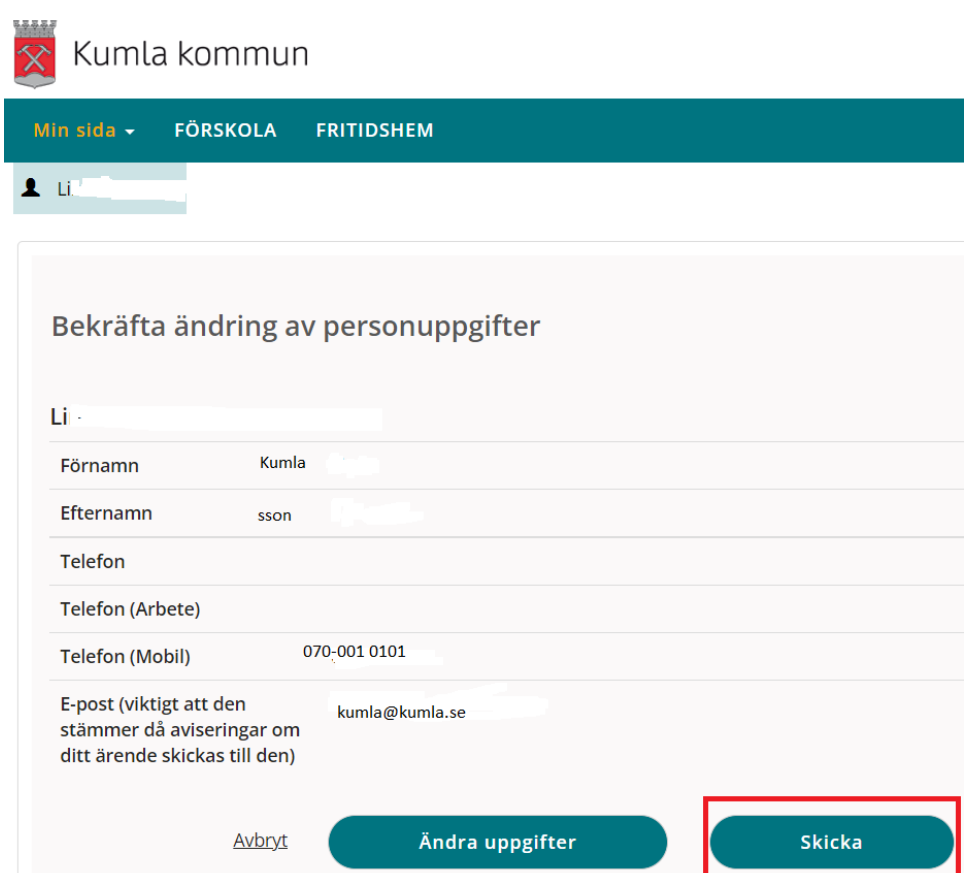

**Nu är dina kontaktuppgifter uppdaterade.**

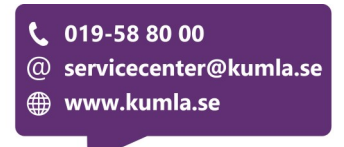